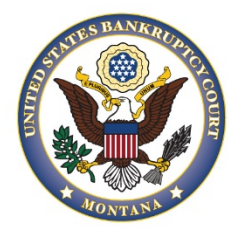

# NEXTGEN IS COMING!

Bankruptcy Court for the District of Montana

#### "Prepare now, and avoid delays logging in later".

# What's changing?

We will be upgrading our CM/ECF software to the Next Generation (NextGen) in the upcoming months. Benefits to attorneys/limited users will include one single username and password to log in to all NextGen courts (appellate, bankruptcy and district) where they have permission to file, and also to PACER nationwide—a function known as Central Sign-On.

# What you need to do now- Attorneys

1. Get a PACER account.

Each attorney must have access to a PACER account to file. This account will be linked up to a current CM/ECF user account. The system will only allow one relationship between a PACER account and a CM/ECF user account. Firms may set up a PACER Administrative Account to help manage attorney/limited user accounts [and have those individual accounts billed for PACER access fees.](http://www.mtb.uscourts.gov/sites/mtb/files/Register-for-new-PACER-Account-.pdf) **View instructions to set up an individual PACER account** or a **[PACER administrative account.](https://www.pacer.gov/reg_firm.html)** 

Or

Upgrade your existing PACER account.

If your PACER account was issued prior to August 11, 2014, you will need to upgrade it. **Find [out if your account needs to be upgraded.](http://www.mtb.uscourts.gov/sites/mtb/files/Upgrade-Your-PACER-Account.pdf)** 

2. Make sure you and all other attorneys or limited users know your CM/ECF username and password. You will need this to link your new upgraded PACER account to your CM/ECF login and password. If the login information is stored in the browser, it will be lost and not recoverable once NextGen becomes active. If an attorney or limited user does not know his/her login or password, please email mtb registration@mtb.uscourts.gov to reset password or to look up CM/ECF user name. All password resets will have to be in email format.

## What you need to do now- Creditors

1. Get a PACER account.

Each creditor must have a PACER account to file. This account will be linked up to a current CM/ECF user account. The system will only allow one relationship [between a PACER account and a CM/ECF user account.](http://www.mtb.uscourts.gov/sites/mtb/files/Register-for-new-PACER-Account-.pdf) **View instructions to set up an individual PACER account** or a **[PACER administrative account.](https://www.pacer.gov/reg_firm.html)**

Or

Upgrade your existing PACER account.

If your PACER account was issued prior to August 11, 2014, you will need to upgrade it. **[Find out if your account needs to be upgraded.](http://www.mtb.uscourts.gov/sites/mtb/files/Upgrade-Your-PACER-Account.pdf)** 

## What happens next?

On October 9, 2018, the U.S. Bankruptcy Court for the District of Montana will be implementing NextGen on our live servers. Immediately before the go-live date, you will be provided with instructions on what you will need to do when logging onto NextGen for the first time.

#### About NextGen

For more information on the improvements and the upgrade process, including several Electronic Learning Modules, please visit [https://www.pacer.gov/nextgen.](https://www.pacer.gov/nextgen) Feel free to contact the Clerk's Office directly with any questions: 406-497-1240